Foto Download:

1: QR Code Scannen und mit WLAN verbinden:

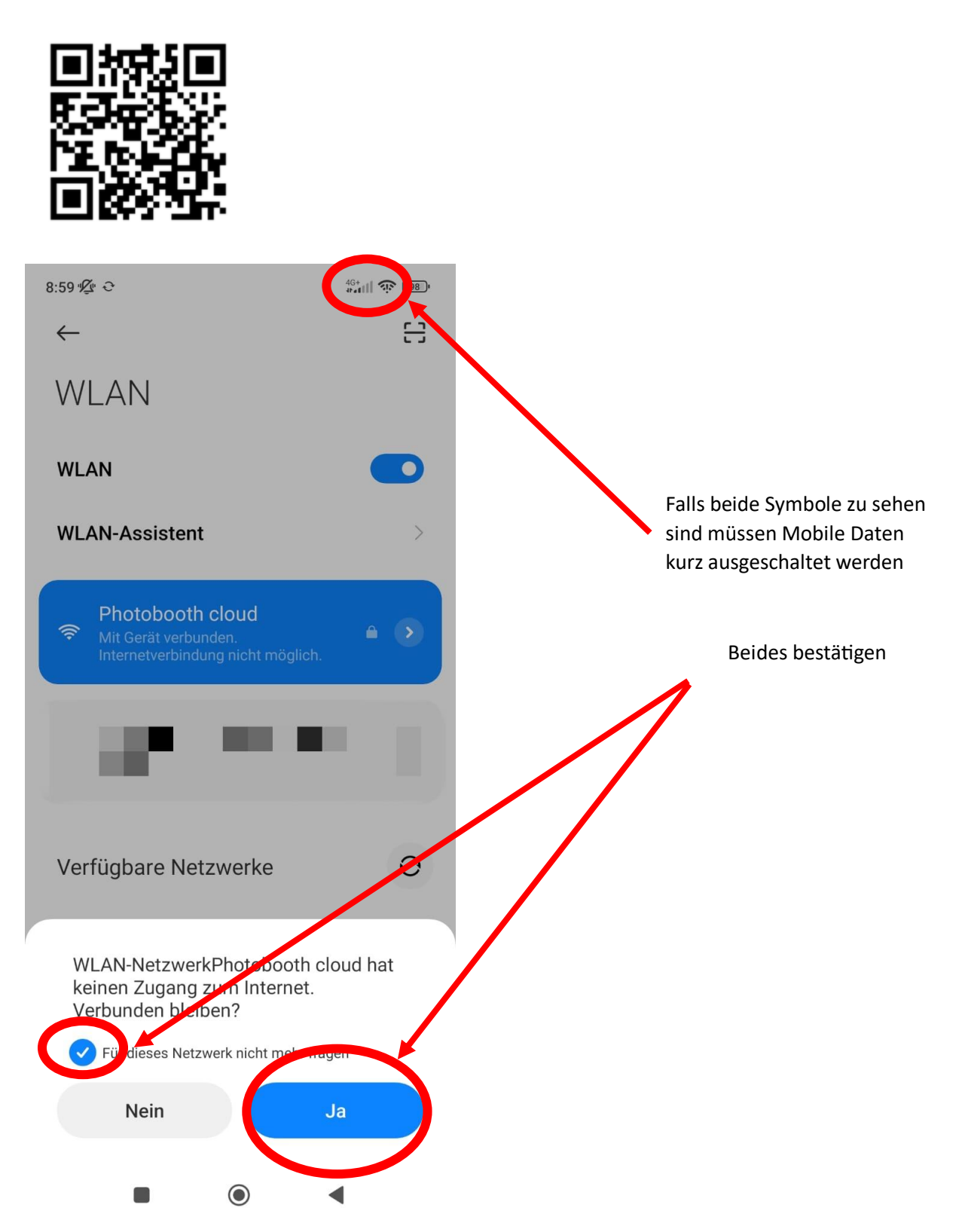

## 2. Verbindung mit cloud:

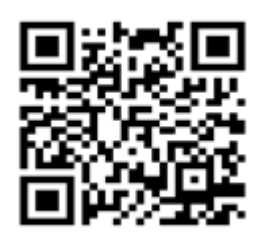

Webseite[: 192.168.0.103](192.168.0.103) öffnet sich

Anmeldedaten: Benutzer: user

Passwort: smile

Fotobox Ordner aufrufen:

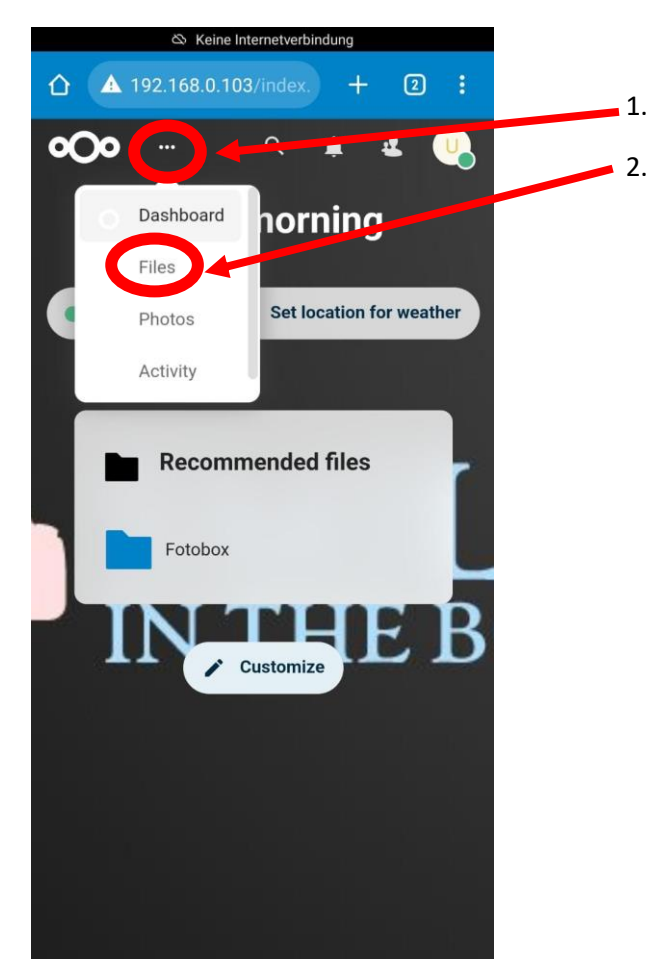

Fotobox Ordner mit Bilder:

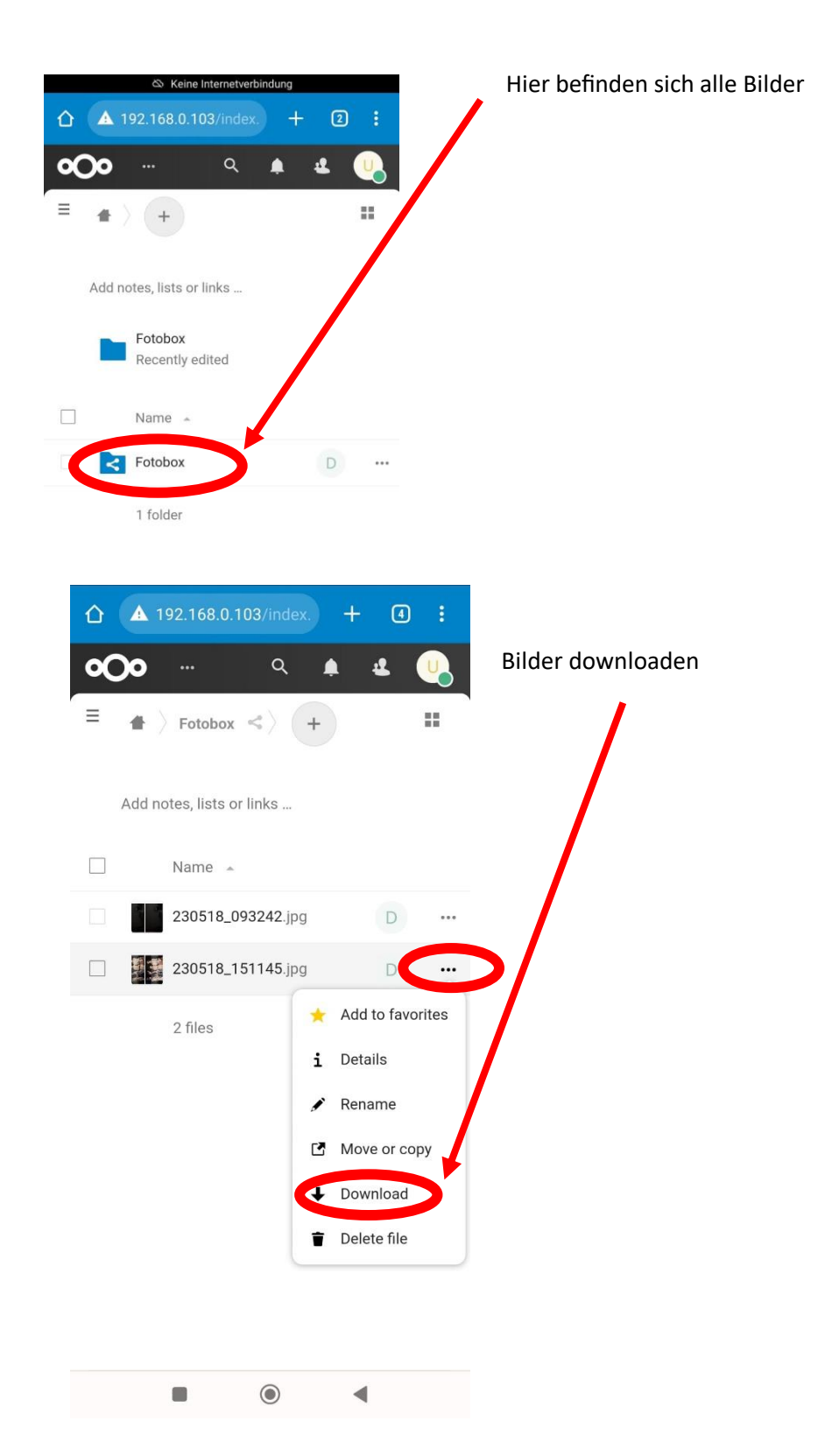

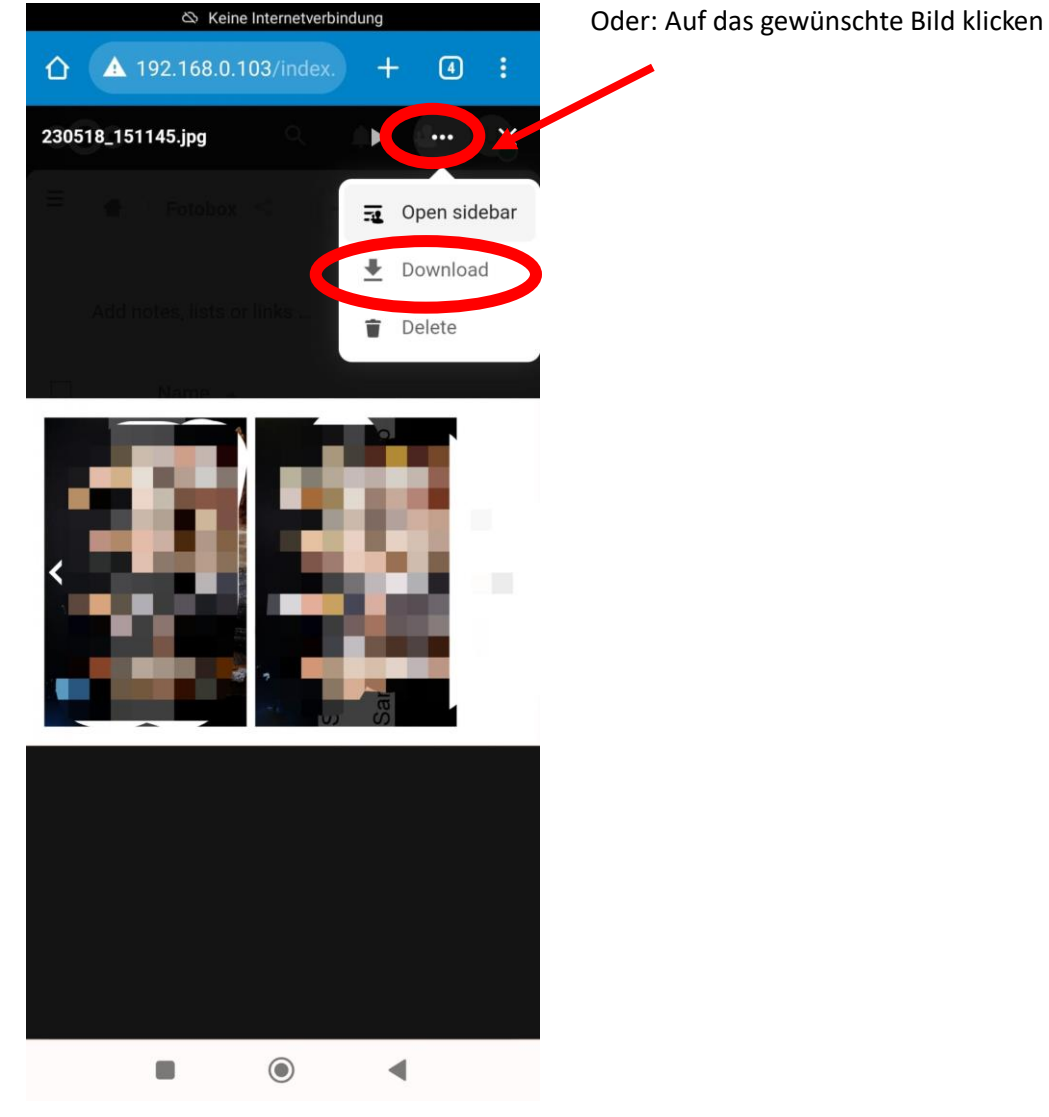